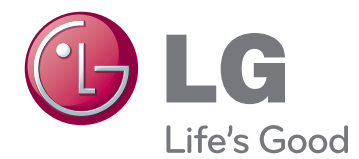

# VARTOTOJO VADOVAS IPS LED MONITORIUS

Atidžiai perskaitykite šį vadovą prieš naudodami savo įrenginį ir pasilikite jį ateičiai.

## IPS224V IPS234V IPS LED MONITORIAUS MODELIS

# **Turinys**

#### **3 [SURINKIMAS IR PARUOŠIMAS](#page-2-0)**

- [3 Išpakavimas](#page-2-0)
- [4 Dalys](#page-3-0) ir mygtukai
- [5 Monitoriaus](#page-4-0) pastatymas
- 5 Stovo pagrindo pritvirtinimas
- 5 Stovo Laikiklio Nuėmimas
- [6 - Montavimas](#page-5-0) ant stalo
- 6 Laido laikiklio naudojimas
- 8 Montavimas ant sienos

#### **[9 MONITORIAUS NAUDOJIMAS](#page-8-0)**

- [9 Jungimas](#page-8-0) prie kompiuterio
- 9 D-SUB jungtis
- 9 DVI-D jungtis
- 9 HDMI jungtis

## **11 NUSTATYMŲ [PRITAIKYMAS](#page-10-0)**

- 12 Nustatymų pritaikymas
- 12 Meniu nustatymai
- 13 PICTURE
- 14 COLOR
- 15 DISPLAY
- 15 VOLUME
- 16 OTHERS
- 17 MY KEY [nustatymai](#page-16-0)
- [18 FUNC.](#page-17-0) nustatymai
- 18 PICTURE MODE
- 19 SUPER [ENERGY](#page-18-0) SAVING
- 20 DUAL [DISPLAY](#page-19-0)
- 20 DUAL WEB
- 21 MY KEY [SETTING](#page-20-0)

## **[22 GEDIMŲ](#page-21-0) ŠALINIMAS**

## **24 [SPECIFIKACIJA](#page-23-0)**

- [24 IPS224V](#page-23-0)
- [25 IPS234V](#page-24-0)
- 26 Iš anksto nustatyti režimai [\(skiriamoji](#page-25-0) [geba\)](#page-25-0)
- [26 Indikatorius](#page-25-0)

### **[27 Tinkama laikysena](#page-26-0)**

[27 Tinkama](#page-26-0) laikysena naudojant monitorių.

# <span id="page-2-0"></span>**SURINKIMAS IR PARUOŠIMAS**

# **Išpakavimas**

Patikrinkite savo gaminio dėžę, ar joje yra nurodyti elementai. Jei trūksta priedų, kreipkitės į savo pardavėją, iš kurio įsigijote šį gaminį. Šiame vadove pateikta gaminių ir priedų išvaizda gali skirtis nuo tikrosios.

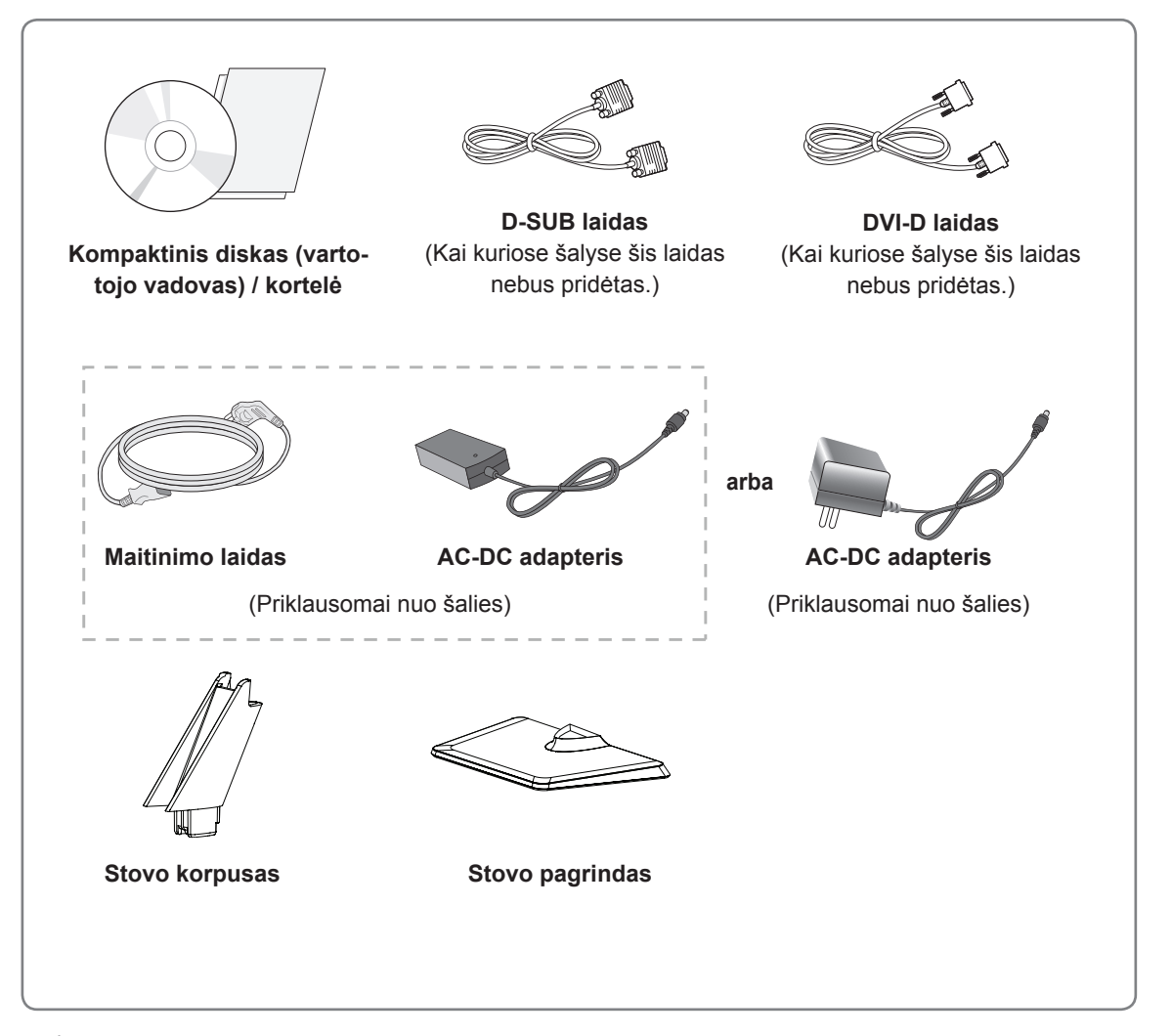

#### **DĖMESIO**

- y Nenaudokite nepatvirtintų priedų, kad būtų užtikrintas saugumas ir tinkama gaminio eksploatavimo trukmė.
- Bet kokiai žalai ar sužalojimams, atsiradusiems dėl nepatvirtintų priedų naudojimo, garantija netaikoma.

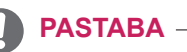

- Su jūsų gaminiu pateikiami priedai priklauso nuo gaminio modelio.
- Atnaujinus šio gaminio funkcijas, gaminio specifikacija ir šio vadovo turinys gali būti keičiami be išankstinio įspėjimo.

# <span id="page-3-0"></span>**Dalys ir mygtukai**

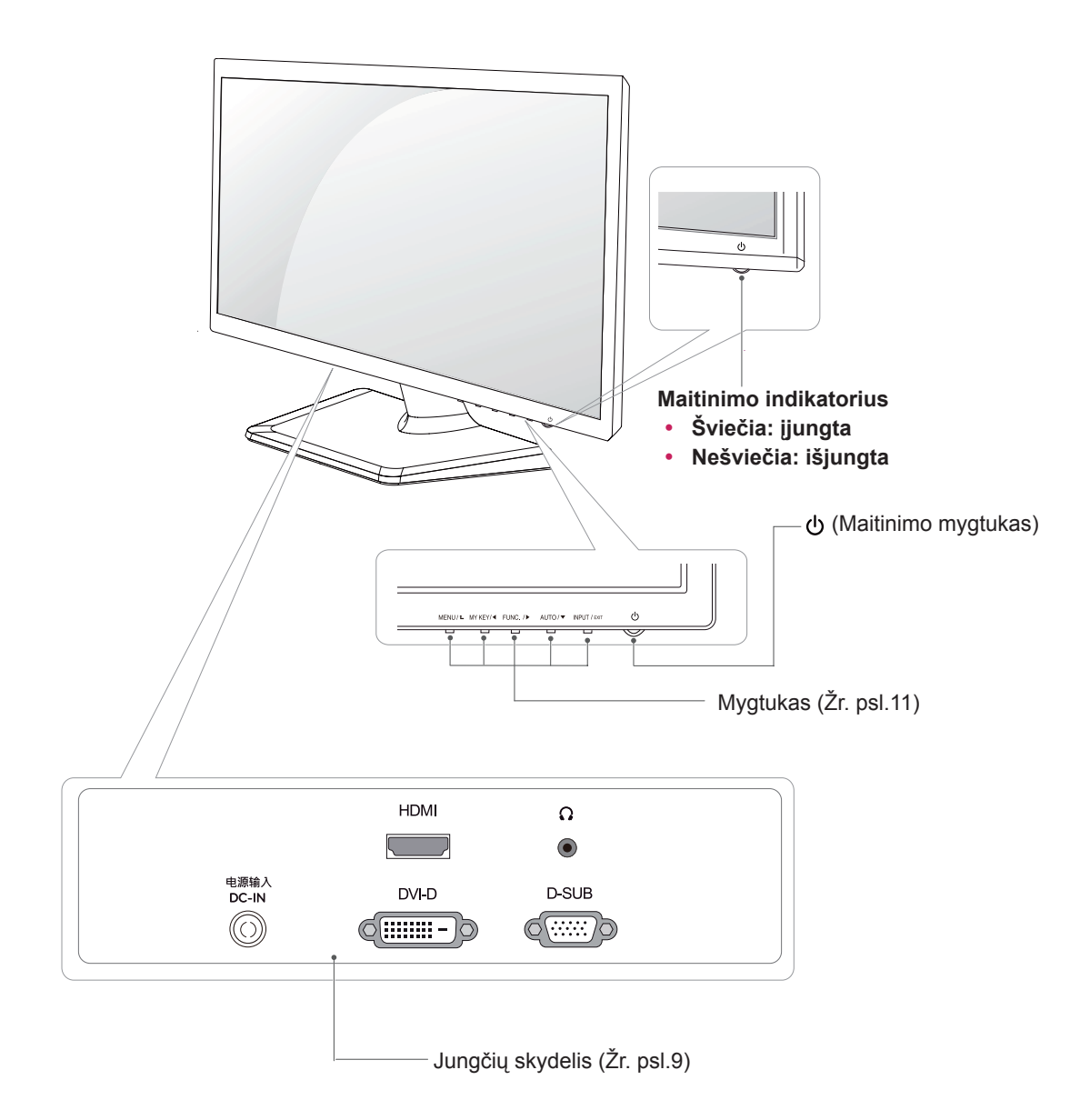

# <span id="page-4-0"></span>**Monitoriaus pastatymas**

#### **Stovo pagrindo pritvirtinimas**

1 Paguldykite monitorių ant plokščio paminkštinto paviršiaus ekranu į apačią.

**DĖMESIO**

Paviršių uždenkite porolono kilimėliu arba minkštu apsauginiu audiniu, kad apsaugotumėte ekraną nuo pažeidimų.

- Pritvirtinkite **Stovo korpusas** prie monitoriaus 2 **1** komplekto.
	- Pritvirtinkite **Stovo pagrindas**. **2**
	- Užveržkite varžtą, sukdami jį į dešinę su **3** moneta.

#### **Stovo Laikiklio Nuėmimas**

- 1 Paguldykite monitorių ant plokščio paminkštinto paviršiaus ekranu į apačią.
- 2 Išsitraukite **Stovo korpusas** ir **Stovo 1 pagrindas** iš monitoriaus komplekto.
	- Atsukite varžtą, sukdami į kairę su moneta. **2**
	- Išsitraukite **Stovo pagrindas**. **3**

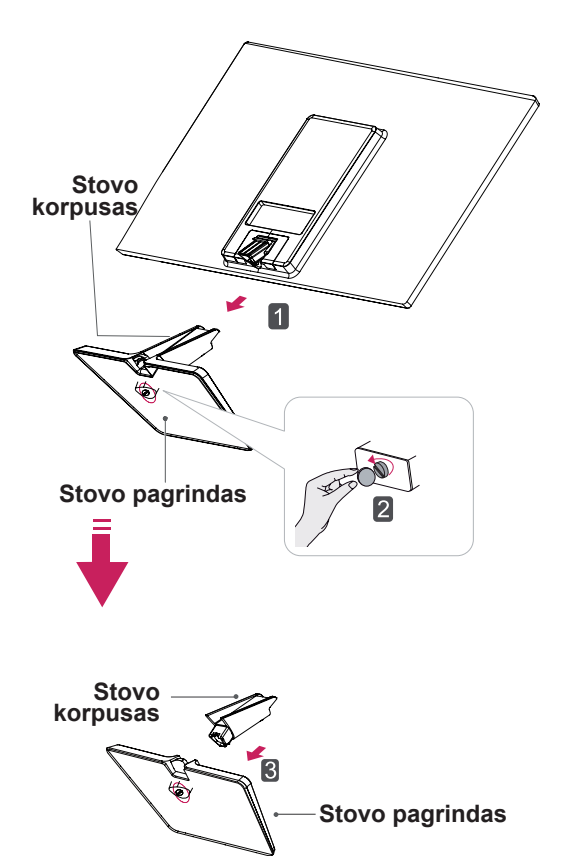

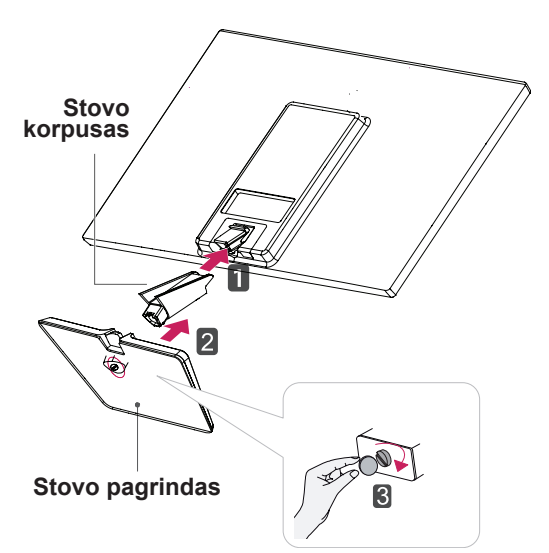

#### <span id="page-5-0"></span>**Montavimas ant stalo**

1 Pakelkite ir pakreipkite monitorių į jo vertikalią padėtį ant stalo.

Palikite (mažiausiai) 10 cm tarpą nuo sienos, kad užtikrintumėte tinkamą vėdinimą.

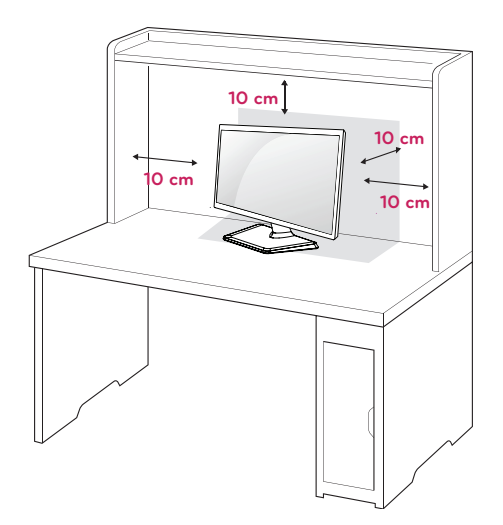

2 Prijunkite AC-DC adapterį ir maitinimo laidą prie sieninio elektros lizdo.

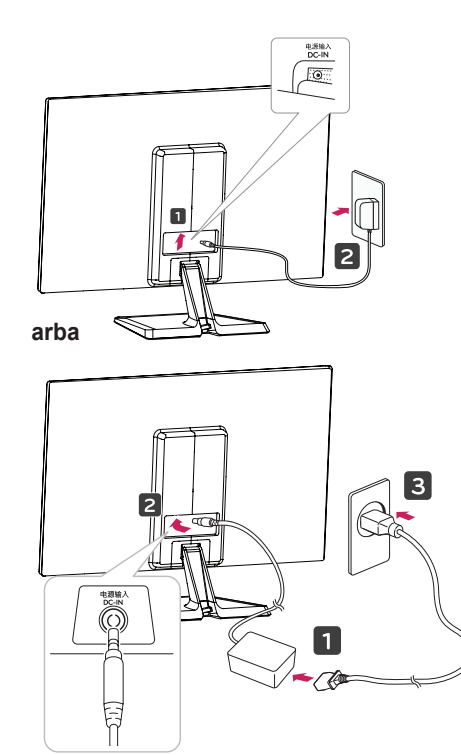

3 Nuspauskite (maitinimas) mygtuką, esantį jungiklio pulto apačioje, kad įjungtumėte maitinimą.

#### **DĖMESIO**

Atjunkite maitinimo laidą prieš perkeldami monitorių į kitą vietą. Antraip gali ištikti elektros smūgis.

#### **Laido laikiklio naudojimas**

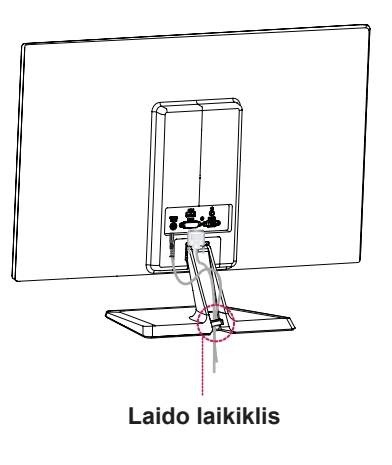

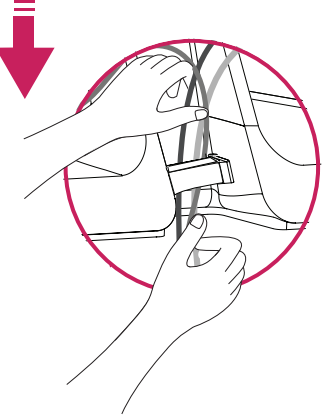

## **įspėjimas**

Reguliuodami kampą nelaikykite už monitoriaus rėmo apačios (kaip parodyta paveikslėlyje), nes galite susižaloti pirštus.

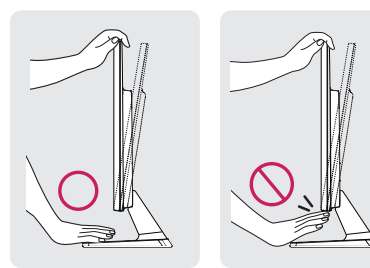

Nelieskite ir nespauskite ekrano, kai reguliuojate monitoriaus kampą.

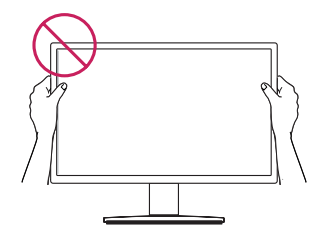

Nelaikykite šio komplekto taip, kaip parodyta paveiksle žemiau. Monitoriaus ekranas gali atsiskirti nuo bazės iš sužeisti Jus.

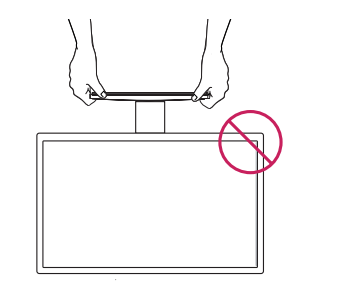

**PASTABA**

Pakreipkite nuo +20 iki -5 laipsnių aukštyn ar žemyn, kad pritaikytumėte monitoriaus kampą geriausiam žiūrėjimo kampui.

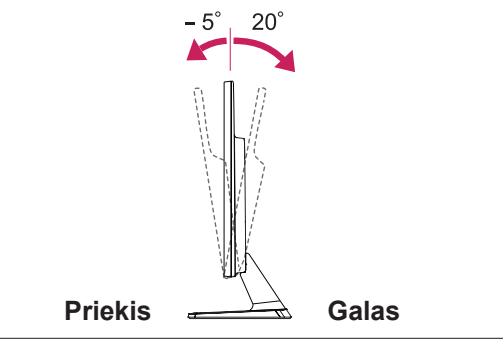

#### "Kensington" saugos sistemos naudojimas

"Kensington" saugos sistemos jungtis yra monitoriaus galinėje pusėje. Daugiau informacijos apie montavimą ir naudojimą ieškokite su "Kensington" saugos sistema pateiktame vadove arba apsilankykite interneto svetainėje http://www.kensington. com.

Monitorių ir stalą sujunkite "Kensington" saugos sistemos laidu.

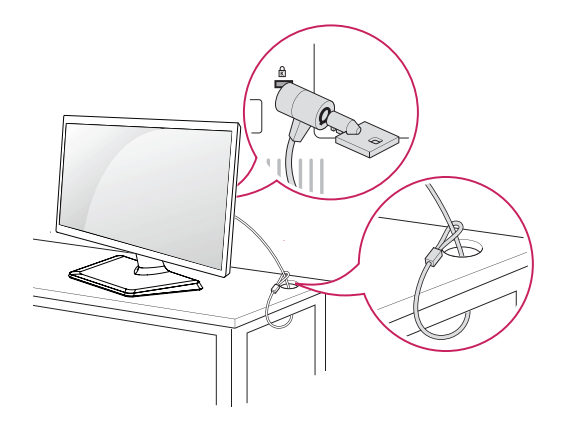

**PASTABA**

"Kensington" sausos sistema - atskirai užsakoma įranga. Ją galite įsigyti daugumoje elektronikos parduotuvių.

#### <span id="page-7-0"></span>**Montavimas ant sienos**

Siekdami užtikrinti tinkamą vėdinimą, palikite 10 cm atstumą kiekvienoje pusėje ir nuo sienos. Išsamias montavimo instrukcijas galite gauti iš pardavėjo, žr. papildomą Pakreipto montuojamo ant sienos laikiklio montavimo ir sarankos vadova.

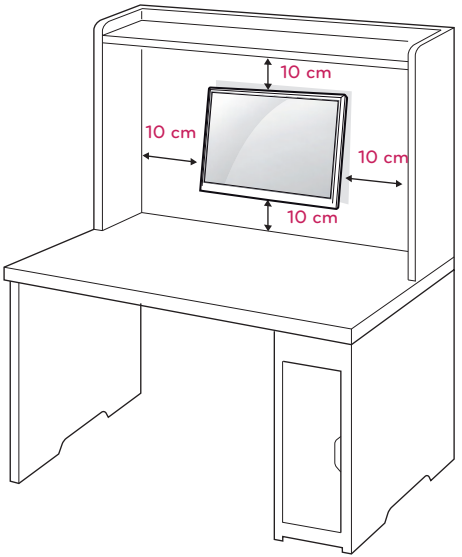

Jei monitoriaus komplektą ketinate pritvirtinti prie sienos, montavimo sąsają (nebūtinas dalis) pritvirtinkite rinkinio galinėje dalyje.

Kai montuojate monitorių naudodami prie sienos montuojamą sąsają (papildomos dalys), monitorių kruopščiai pritvirtinkite, kad jis nenukristų.

- 1 Prašome naudoti tokius varžtus ir montavimo prie sienos sąsajas, kurie atitiktų "VESA" standartus.
- 2 Jei naudojate ilgesnį, nei standartinis, varžtą, monitorius gali būti pažeistas iš vidaus.
- 3 Jei naudojate netinkamą varžtą, produktas gali būti pažeistas ir nukristi priveržtos vietos. Už tai LG nėra atsakingas.
- 4 VESA suderintas.
- 5 Naudokite toliau nurodytą VESA standartą.
- 784,8 mm (30,9 colių) ir mažiau \* Prie sienos montuojamo padėklo storis: 2,6 mm \* Varžtas: Φ 4,0 mm x vija 0,7 mm x ilgis 10 mm
- $\cdot$  787,4 mm (31,0 colis) ir daugiau \* Naudokite VESA standarto prie sienos mon tuojamą padėklą ir varžtus.

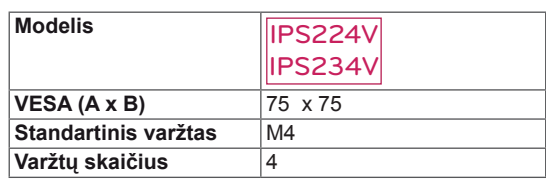

## **DĖMESIO**

- Visų pirma ištraukite maitinimo laidą ir tik tuomet judinkite arba montuokite monitorių. Antraip gali ištikti elektros smūgis.
- Jei sumontuosite monitorių ant lubų arba pakreiptos sienos, monitorius gali nukristi ir sunkiai sužaloti.
- Naudokite tik LG patvirtinta prie sienos tvirtinamą laikiklį ir kreipkitės į vietinį pardavėją arba kvalifikuotus meistrus.
- Nepriveržkite varžtų per daug, nes taip galite sugadinti monitorių ir prarasti teises į garantinį aptarnavimą.
- Naudokite tik VESA standarta atitinkančius varžtus ir sieninius laikiklius. Bet kokiai žalai ar sužalojimams, atsiradusiems dėl netinkamo naudojimo arba netinkamų priedų naudojimo, garantija netaikoma.

#### **PASTABA**

- Naudokite varžtus, kurie yra nurodyti VESA standartinių varžtų specifikacijoje.
- Prie sienos tvirtinamo laikiklio rinkinyje yra montavimo vadovas ir reikalingos dalys.
- Prie sienos tvirtinamas laikiklis yra užsakomas atskirai. Papildomų priedų galite įsigyti iš vietos pardavėjo.
- Varžtų ilgis priklauso nuo prie sienos tvirtinamo laikiklio. Būtinai naudokite tinkamo ilgio varžtus.
- Daugiau informacijos rasite prie sienos tvirtinamo laikiklio instrukcijose.

# <span id="page-8-1"></span><span id="page-8-0"></span>**MONITORIAUS NAUDOJIMAS**

# **Jungimas prie kompiuterio**

Jūsų monitorius palaiko "Plug & Play" (savaiminio diegimo) funkciją\*.

\* "Plug & Play" (savaiminis diegimas): funkcija, leidžianti kompiuteriui atpažinti prijungtą įrenginį, kurį vartotojai gali prijungti prie kompiuterio ir įjungti, nekonfigūruojant įrenginio ir nedalyvaujant naudotojui.

# **D-SUB jungtis**

Iš kompiuterio perduoda analoginį vaizdą į monitorių. Prijunkite kompiuterį prie monitoriaus pateiktu "D-sub" 15 kontaktų laidu, kaip parodyta šiuose paveikslėliuose.

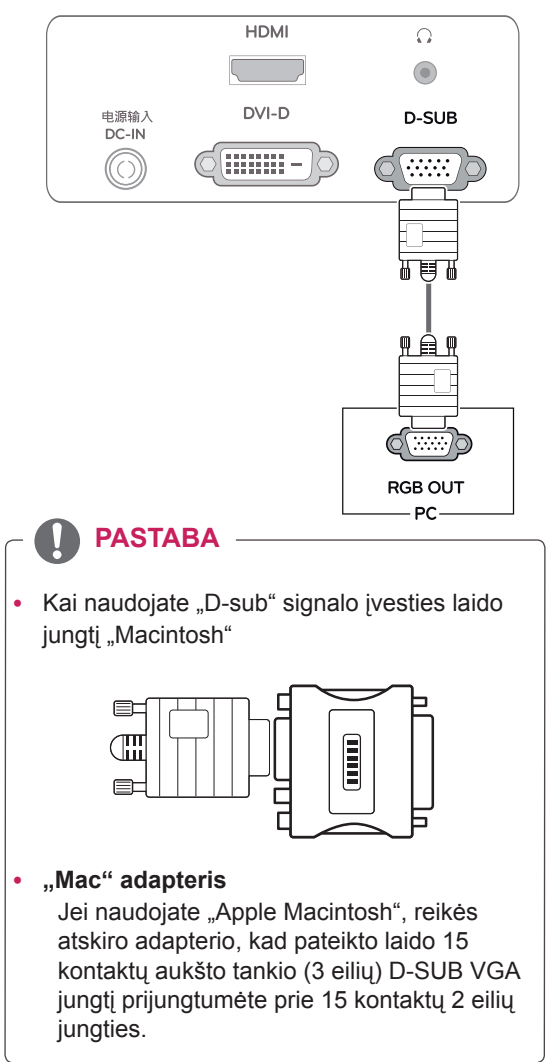

# **DVI-D jungtis**

Perduoda skaitmeninius vaizdo signalus iš kompiuterio į monitorių. Sujunkite kompiuterį su monitoriumi DVI laidu, kaip parodyta šiuose paveikslėliuose.

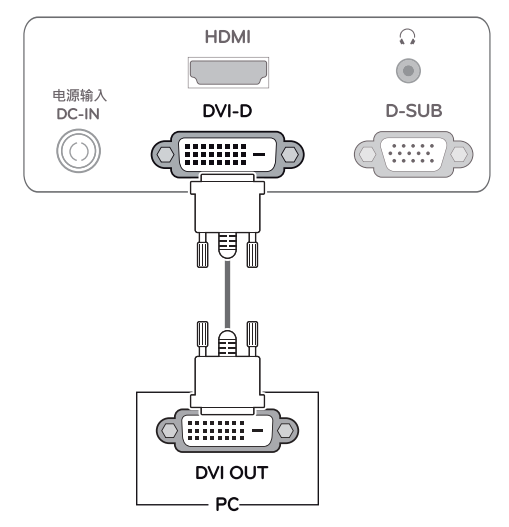

## **HDMI jungtis**

Perduoda skaitmeninius vaizdo ir garso signalus iš kompiuterio arba A / V jungties į monitorių. Sujunkite kompiuterį arba A / V jungtį su monitoriumi HDMI kabeliu, kaip parodyta šiuose paveikslėliuose.

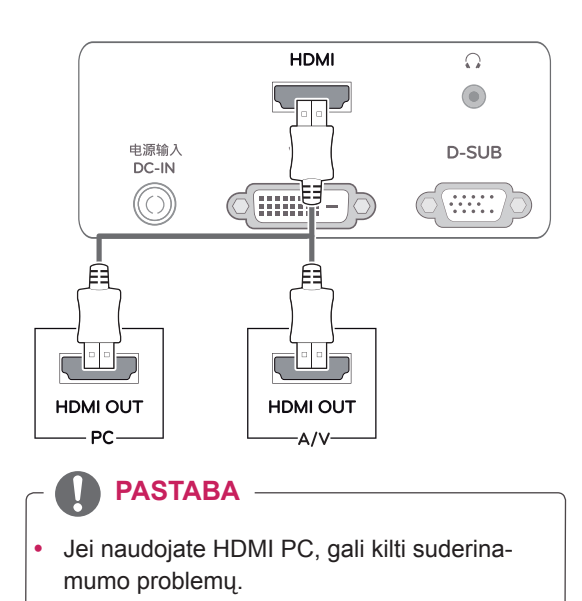

• Prijunkite signalo įvesties laidą ir pritvirtinkite jį pasukdami varžtus pagal laikrodžio rodyklę.

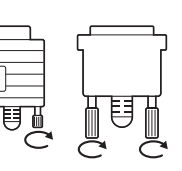

- Nespauskite ekrano ilgą laiką pirštu, nes taip gali atsirasti laikinas ekrano iškraipymas.
- y Venkite ilgą laiką rodyti ekrane nejudantį vaizdą, kad vaizdas jame "neišdegtų". Jei įmanoma, naudokite ekrano užsklandą.

#### **DĖMESIO CHORES 10 CHORES 10 CHORES 10 CHORES 10 CHORES 10 CHORES 10 CHORES 10 CHORES 10 CHORES 10 CHORES 10 CHORES 10 CHORES 10 CHORES 10 CHORES 10 CHORES 10 CHORES 10 CHORES 10 CHORES mo) funkcija**

Nuspauskite maitinimo mygtuką, esantį jungiklio pulto apačioje, kad įjungtumėte maitinimą. Įjungus monitoriaus maitinimą, "Self Image Setting" (savaiminis vaizdo nustatymas) funkcija atliekama automatiškai. (Palaikoma tik analoginiu režimu)

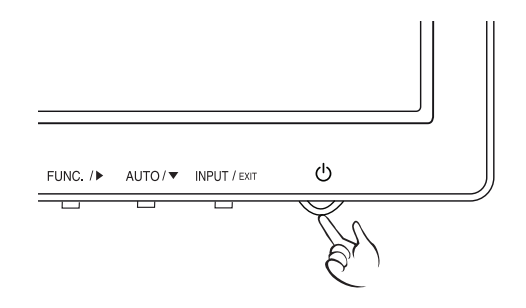

- Jei su monitoriumi norite naudoti du kompiuterius, atitinkamai prijunkite laidą (D-SUB / DVI-D / HDMI) prie monitoriaus.
- Jei įjungsite sušalusį monitorių, ekranas gali mirgėti. Tai normalu.
- Ekrane gali pasirodyti raudonų, žalių arba mėlynų taškelių. Tai normalu.

### **PASTABA PASTABA**

y **"Self Image Setting" (automatinio vaizdo nustatymo) funkcija.**

Ši funkcija vartotojui automatiškai nustato optimalius ekrano nustatymus. Kai vartotojas monitorių įjungia pirmą kartą, ši funkcija automatiškai reguliuoja ekraną, kad būtų nustatyti optimalūs atskirų įvesties signalų nustatymai. (Palaikoma tik analoginiu režimu)

#### y **"AUTO" (automatinė) funkcija.**

Įrenginio naudojimo arba ekrano skiriamosios gebos keitimo metu iškilus problemoms, pvz., neryškus ekranas, neryškios raidės, mirksintis arba pakreiptas ekranas, paspauskite "AUTO" (automatinės) funkcijos mygtuką, kad pagerintumėte skiriamąją gebą. (Palaikoma tik analoginiu režimu)

# <span id="page-10-1"></span><span id="page-10-0"></span>**NUSTATYMŲ PRITAIKYMAS**

- 1 Nuspauskite norimą mygtuką Monitoriaus komplekto apačioje.
- 2 Nuspausdami apačioje esančius monitoriaus rinkinio mygtukus, galite pakeisti meniu elementų dydžius. Kad grįžtumėte į viršutinį meniu arba nustatytumėte kitus meniu elementus, naudokite mygtuką su rodykle aukštyn  $(\triangle)$ .
- 3 Pasirinkite "EXIT" (IŠEITI), kad išeitumėte iš OSD meniu.

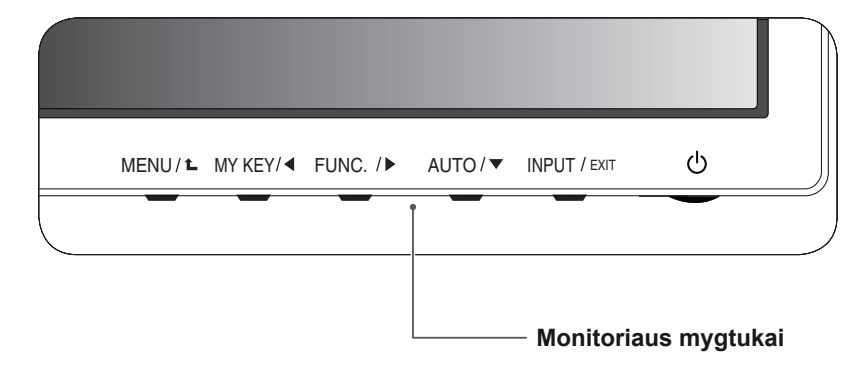

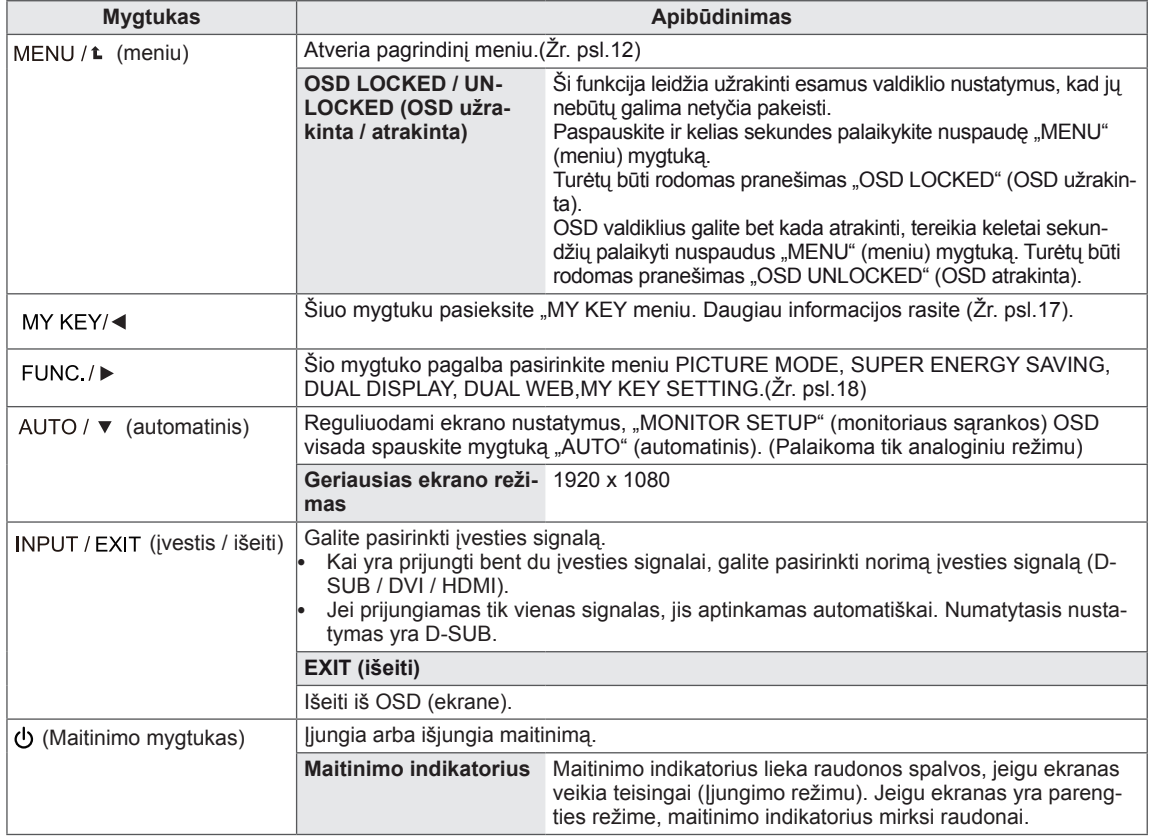

## <span id="page-11-0"></span>**Nustatymų pritaikymas**

#### <span id="page-11-1"></span>**Meniu nustatymai**

- 1 Nuspauskite mygtuką **MENU** Monitoriaus komplekto apačioje, norėdami pamatyti **MENU** OSD.
- 2 Nustatykite parinktis, nuspausdami mygtukus ◀ arba ► arba ▼.
- 3 Pasirinkite mygtuką **"NEXT MENU"**, norėdami pamatyti daugiau parinkčių nustatymų.
- 4 Pasirinkite **"EXIT" (išeiti)**, kad išeitumėte iš OSD meniu.

Kad grįžtumėte į viršutinį meniu arba nustatytumėte kitus meniu elementus, naudokite mygtuką su rodykle aukštyn  $(\triangle)$ .

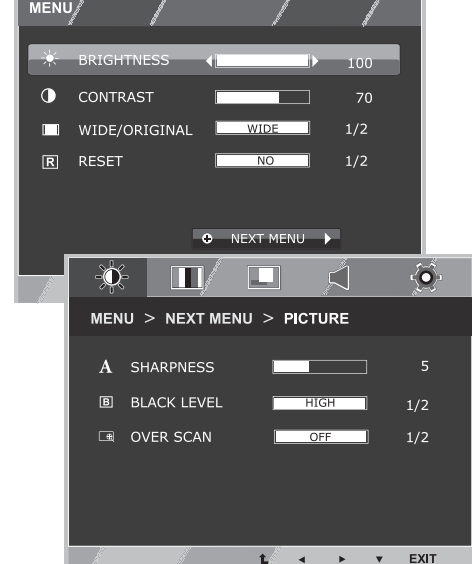

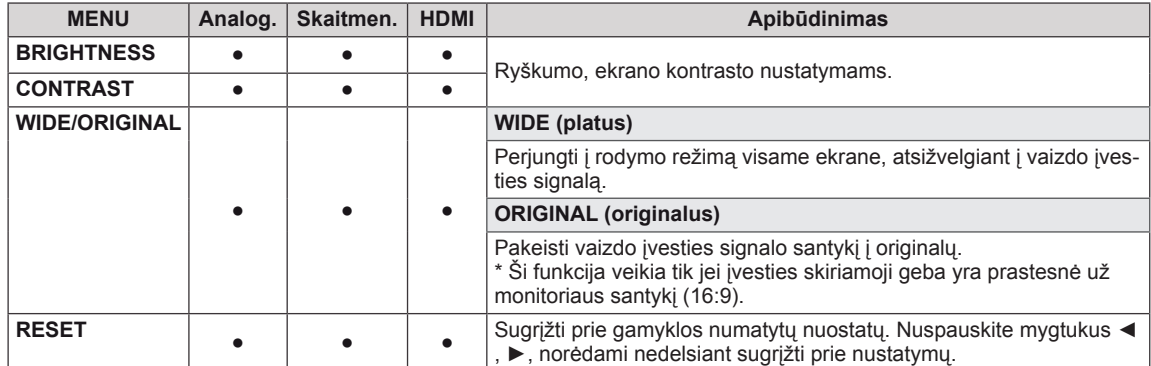

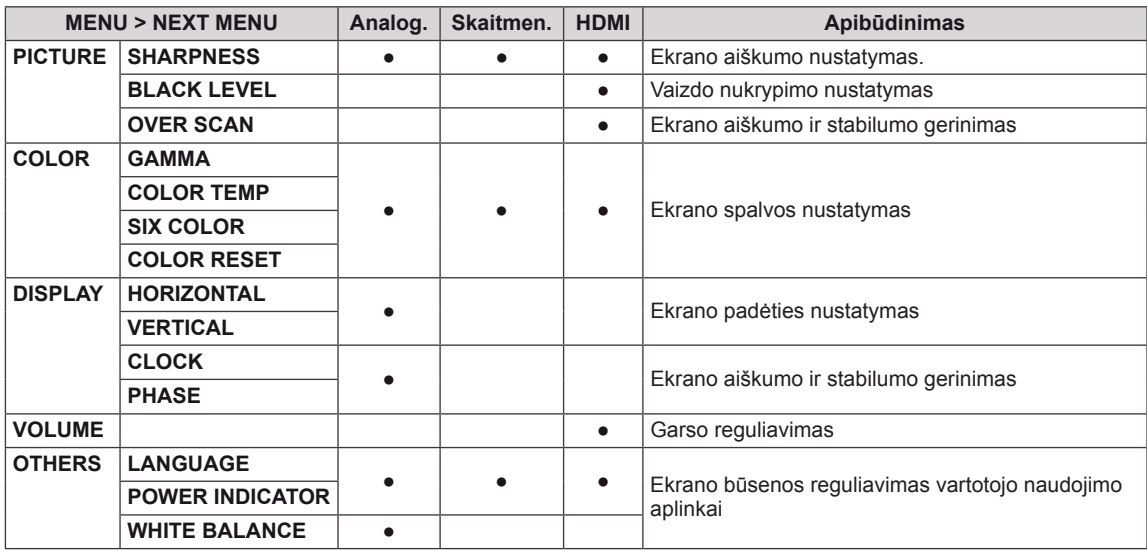

- **Analoginis:** D-SUB (analoginio signalo) įvestis.
- **· Skaitmeninis:** DVI-D (skaitmeninio signalo) įvestis.
- HDMI: HDMI (skaitmeninio signalo) įvestis.

#### <span id="page-12-0"></span>**PICTURE**

- 1 Nuspauskite mygtuką **MENU** Monitoriaus komplekto apačioje, norėdami pamatyti **MENU** OSD.
- 2 Pasirinkite mygtuką **"NEXT MENU"**, norėdami pamatyti daugiau parinkčių nustatymų.
- 3 Įeikite į meniu **PICTURE**, nuspausdami mygtuką ▼.
- 4 Nustatykite parinktis, nuspausdami mygtukus ◄ arba ► arba ▼.
- 5 Pasirinkite **"EXIT" (išeiti)**, kad išeitumėte iš OSD meniu.

Kad grįžtumėte į viršutinį meniu arba nustatytumėte kitus meniu elementus, naudokite mygtuką su rodykle aukštyn  $($ <sup> $\triangle$ </sup> $).$ 

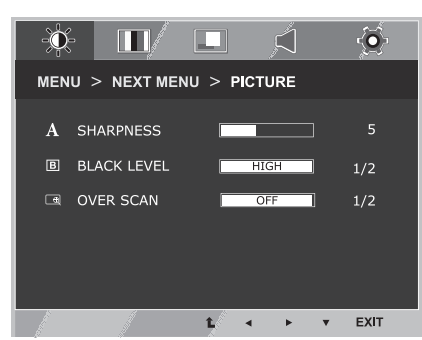

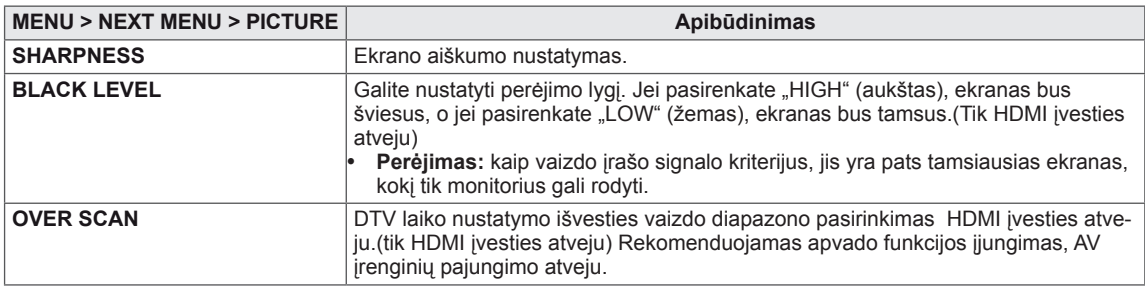

#### <span id="page-13-0"></span>**COLOR**

- 1 Nuspauskite mygtuką **MENU** Monitoriaus komplekto apačioje, norėdami pamatyti **MENU** OSD.
- 2 Pasirinkite mygtuką **"NEXT MENU"**, norėdami pamatyti daugiau parinkčių nustatymų.
- 3 Pasirinkite **COLOR**, nuspausdami mygtuką ►.
- 4 Įeikite į meniu **COLOR**, nuspausdami mygtuką ▼.
- 5 Nustatykite parinktis, nuspausdami mygtukus ◄ arba ► arba ▼.
- 6 Pasirinkite **"EXIT" (išeiti)**, kad išeitumėte iš OSD meniu.

Kad grįžtumėte į viršutinį meniu arba nustatytumėte kitus meniu elementus, naudokite mygtuką su rodykle aukštyn  $($ 

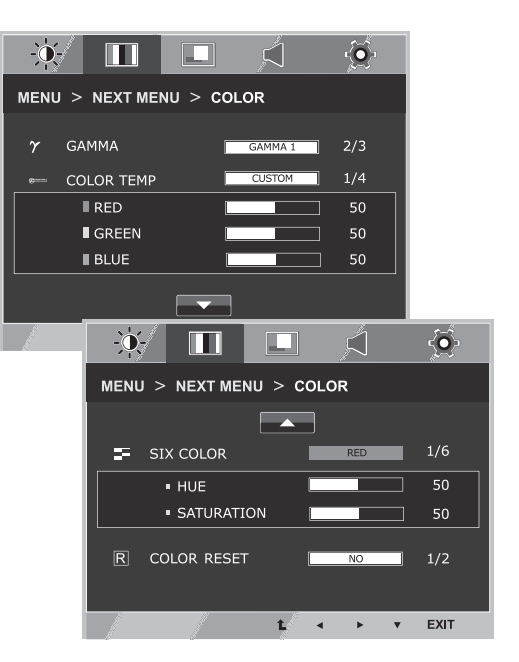

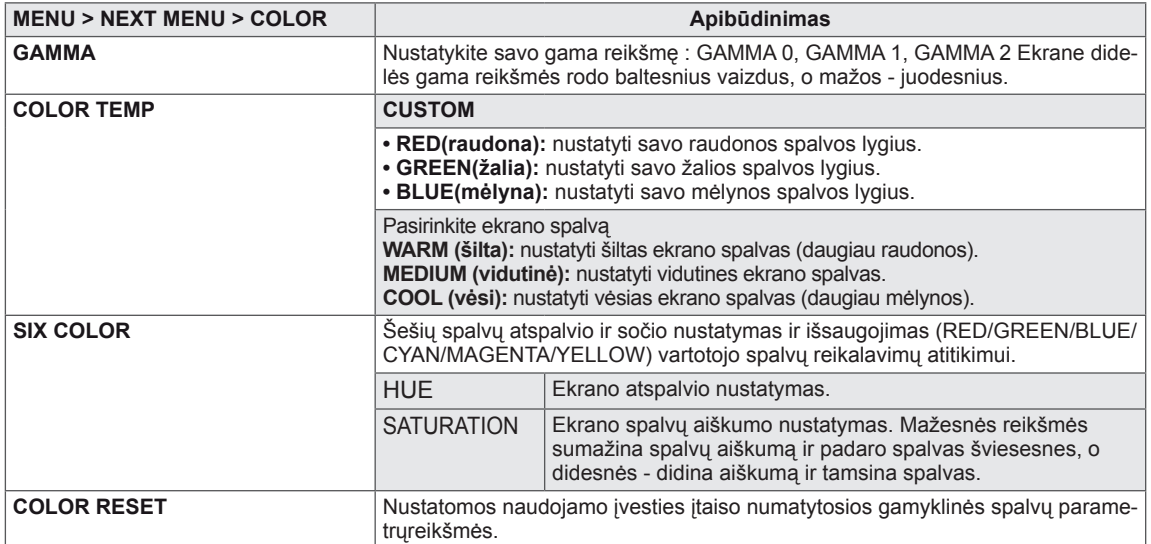

#### <span id="page-14-0"></span>**DISPLAY**

- 1 Nuspauskite mygtuką **MENU** Monitoriaus komplekto apačioje, norėdami pamatyti **MENU** OSD.
- 2 Pasirinkite mygtuką **"NEXT MENU"**, norėdami pamatyti daugiau parinkčių nustatymų.
- 3 Pasirinkite **DISPLAY**, nuspausdami mygtuką ►.
- 4 Įeikite į meniu **DISPLAY**, nuspausdami mygtuką ▼.
- 5 Nustatykite parinktis, nuspausdami mygtukus ◄ arba ► arba ▼.
- 6 Pasirinkite **"EXIT" (išeiti)**, kad išeitumėte iš OSD meniu.

Kad grįžtumėte į viršutinį meniu arba nustatytumėte kitus meniu elementus, naudokite mygtuką su rodykle aukštyn  $($  $\blacktriangle$ ).

Visos parinktys yra paaiškintos žemiau.

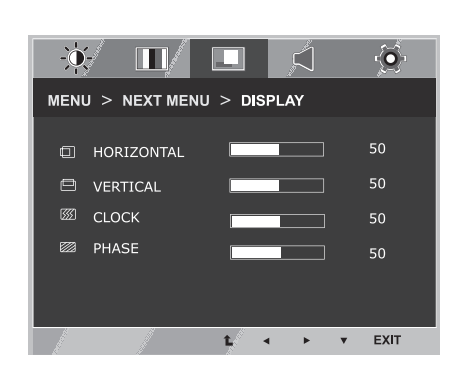

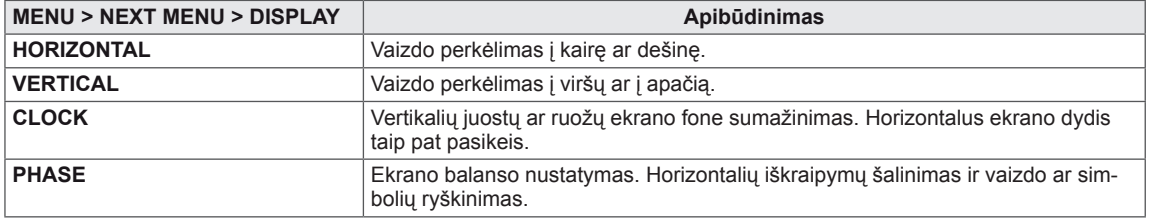

#### **VOLUME**

- 1 Nuspauskite mygtuką **MENU** Monitoriaus komplekto apačioje, norėdami pamatyti **MENU** OSD.
- 2 Pasirinkite mygtuką **"NEXT MENU"**, norėdami pamatyti daugiau parinkčių nustatymų.
- 3 Pasirinkite **VOLUME**, nuspausdami mygtuką ►.
- 4 Įeikite į meniu **VOLUME**, nuspausdami mygtuką ▼.
- 5 Nustatykite parinktis, nuspausdami mygtukus ◄ arba ►.
- 6 Pasirinkite **"EXIT" (išeiti)**, kad išeitumėte iš OSD meniu.

Kad grįžtumėte į viršutinį meniu arba nustatytumėte kitus meniu elementus, naudokite mygtuką su rodykle aukštyn  $($  $\uparrow$  $).$ 

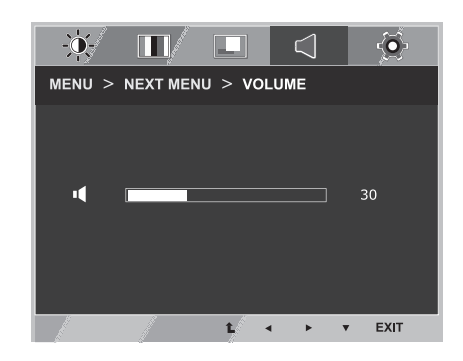

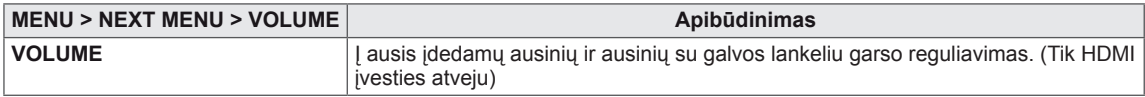

#### <span id="page-15-0"></span>**OTHERS**

- 1 Nuspauskite mygtuką **MENU** Monitoriaus komplekto apačioje, norėdami pamatyti **MENU** OSD.
- 2 Pasirinkite mygtuką **"NEXT MENU"**, norėdami pamatyti daugiau parinkčių nustatymų.
- 3 Pasirinkite **OTHERS**, nuspausdami mygtuką ►.
- 4 Įeikite į meniu **OTHERS**, nuspausdami mygtuką ▼.
- 5 Nustatykite parinktis, nuspausdami mygtukus ◄ arba ► arba ▼.
- 6 Pasirinkite **"EXIT" (išeiti)**, kad išeitumėte iš OSD meniu.

Kad grįžtumėte į viršutinį meniu arba nustatytumėte kitus meniu elementus, naudokite mygtuką su rodykle aukštyn  $($  $\triangle$ ).

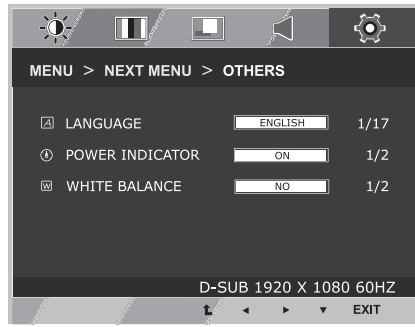

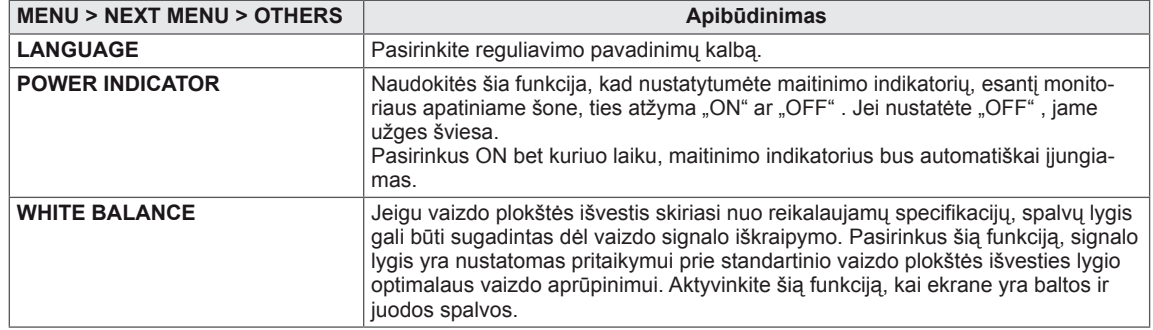

# <span id="page-16-1"></span><span id="page-16-0"></span>**MY KEY nustatymai**

- 1 Nuspauskite mygtuką **MY KEY** Monitoriaus komplekto apačioje, norėdami pamatyti **MY KEY** OSD.
- 2 Nustatykite parinktis, nuspausdami mygtukus ◄ arba ► arba ▼.
- 3 Pasirinkite "EXIT" (IŠEITI), kad išeitumėte iš OSD meniu.

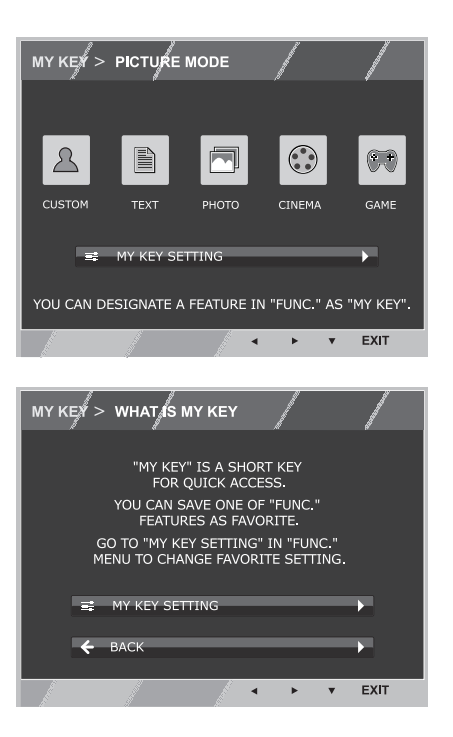

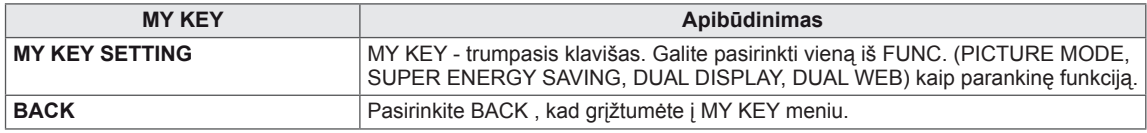

## <span id="page-17-1"></span><span id="page-17-0"></span>**FUNC. nustatymai**

#### **PICTURE MODE**

- 1 Nuspauskite mygtuką **FUNC.** Monitoriaus komplekto apačioje, norėdami pamatyti **FUNC.** OSD.
- 2 Įeikite į meniu **PICTURE MODE**, nuspausdami mygtuką ▼.
- 3 Nustatykite parinktis, nuspausdami mygtukus ◄ arba ►.
- 4 Pasirinkite **"EXIT" (išeiti)**, kad išeitumėte iš OSD meniu.

Kad grįžtumėte į viršutinį meniu arba nustatytumėte kitus meniu elementus, naudokite mygtuką su rodykle aukštyn  $(\triangle)$ .

#### **PC MODE**

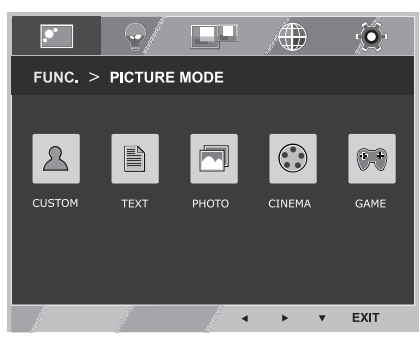

#### **AV MODE**

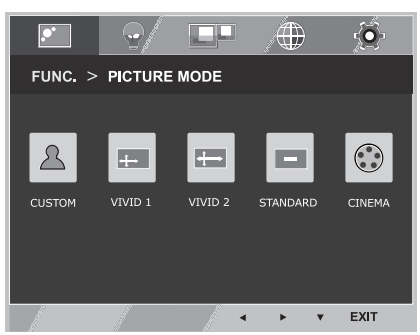

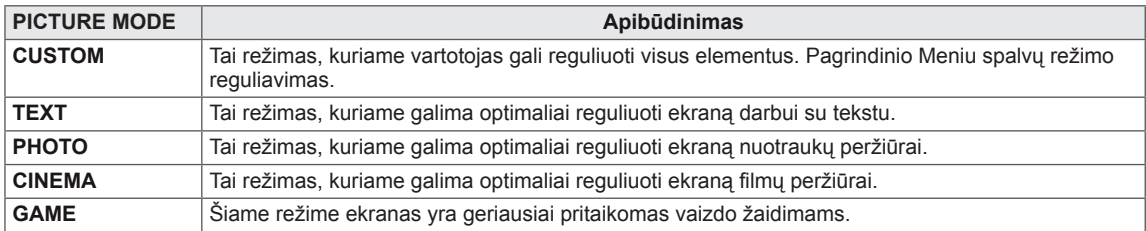

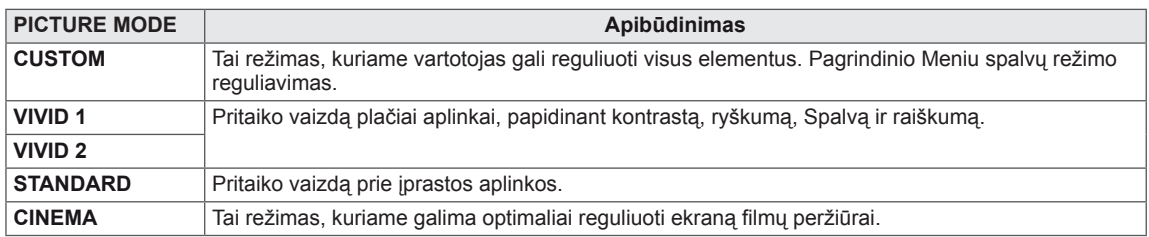

#### <span id="page-18-0"></span>**SUPER ENERGY SAVING**

- 1 Nuspauskite mygtuką **FUNC.** Monitoriaus komplekto apačioje, norėdami pamatyti **FUNC.** OSD.
- 2 Pasirinkite **SUPER ENERGY SAVING**, nuspausdami mygtuką ►.
- 3 Įeikite į meniu **SUPER ENERGY SAVING**, nuspausdami mygtuką ▼.
- 4 Nustatykite parinktis, nuspausdami mygtukus ◄ arba ► arba ▼.
- **5** Pasirinkite "**EXIT" (IŠEITI)**, kad išeitumėte iš OSD meniu.

Kad grįžtumėte į viršutinį meniu arba nustatytumėte kitus meniu elementus, naudokite mygtuką su rodykle aukštyn  $( 1)$ .

Visos parinktys yra paaiškintos žemiau.

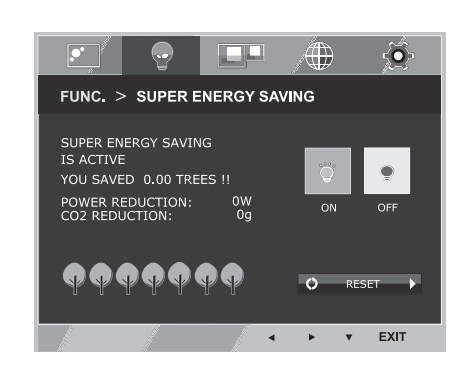

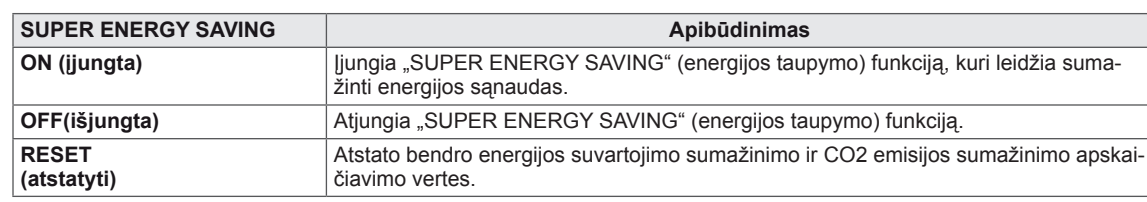

## **PASTABA**

- y **TOTAL POWER REDUCTION** (bendras suvartojamos energijos sumažinimas): kiek energijos sutaupoma naudojant monitorių.
- y **TOTAL CO2 REDUCTION** (bendras CO2 sumažinimas): TOTAL POWER REDUCTION (bendrą suvartojamos energijos sumažinimą) pakeisti į CO2.
- y **SAVING DATA (sutaupymo duomenys) (W/val.)**

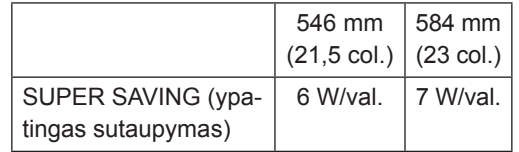

- Sutaupymo duomenys priklauso nuo skydelio. Naudojant skirtingų gamintojų skydelius vertės bus kitokios.
- y LG šias vertes apskaičiavo naudodama **"transliuojamą vaizdo signalą".** (įskaitant vaizdo transliavimą: IEC 62087)
- "SUPER SAVING" (ypatingas sutaupymas) parodo, kiek energijos galima sutaupyti naudojant "SU-PER ENERGY SAVING" (energijos taupymo) funkciją.

<span id="page-19-0"></span>\* Prieš panaudojant žemiau nurodytas funkcijas, įdiekite DUAL PACKAGE programą.

#### **DUAL DISPLAY**

- 1 Nuspauskite mygtuką **FUNC.** Monitoriaus komplekto apačioje, norėdami pamatyti **FUNC.** OSD.
- 2 Pasirinkite **DUAL DISPLAY**, nuspausdami mygtuką ►.
- 3 Įeikite į meniu **DUAL DISPLAY**, nuspausdami mygtuką ▼.
- 4 Nustatykite parinktis, nuspausdami mygtukus ◄ arba ►.
- 5 Pasirinkite "EXIT" (IŠEITI), kad išeitumėte iš OSD meniu.

Kad grįžtumėte į viršutinį meniu arba nustatytumėte kitus meniu elementus, naudokite mygtuką su rodykle aukštyn  $($  $\uparrow$  $).$ 

Visos parinktys yra paaiškintos žemiau.

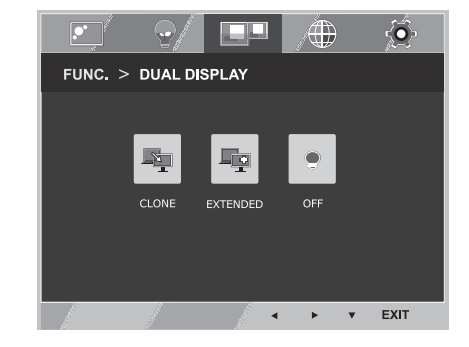

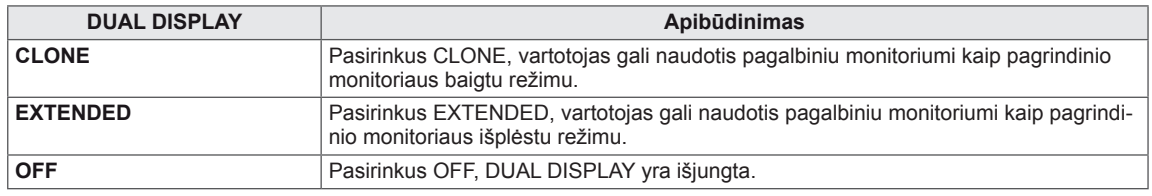

\* Prieš panaudojant žemiau nurodytas funkcijas, įdiekite DUAL PACKAGE programą.

#### **DUAL WEB**

- 1 Nuspauskite mygtuką **FUNC.** Monitoriaus komplekto apačioje, norėdami pamatyti **FUNC.** OSD.
- 2 Pasirinkite **DUAL WEB**, nuspausdami mygtuką ►.
- 3 Įeikite į meniu **DUAL WEB**, nuspausdami mygtuką ▼.
- 4 Nustatykite parinktis, nuspausdami mygtukus ◄ arba ►.
- 5 Pasirinkite **"EXIT" (išeiti)**, kad išeitumėte iš OSD meniu.

Kad grįžtumėte į viršutinį meniu arba nustatytumėte kitus meniu elementus, naudokite mygtuką su rodykle aukštyn  $($  $\uparrow$  $).$ 

 $\overline{S}$ **TH**  $\ddot{\bullet}$ A)  $FUNC. > DUAL WEB$ OE EXIT

Visos parinktys yra paaiškintos žemiau.

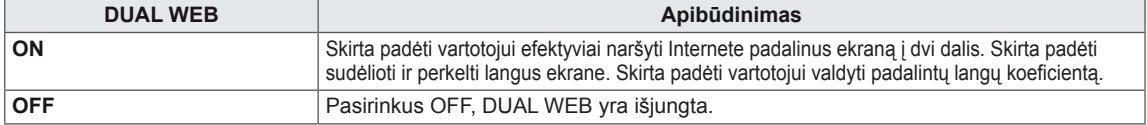

#### **PASTABA**

Kai monitorius pereina į energijos taupymo režimą, pasirinkus AK parinktį -> "Pressing any button" (paspausti bet kurį mygtuką) -> pasirodo OSD ir vartotojas turi paspausti dviejų funkcijų mygtuką -> ir vartotojas gali grįžti į eksploatacinį režimą.

**TP** 

k∰

 $\bullet$ 

EXIT  $\overline{\mathbf{v}}$ 

#### <span id="page-20-0"></span>**MY KEY SETTING**

- 1 Nuspauskite mygtuką **FUNC.** Monitoriaus komplekto apačioje, norėdami pamatyti **FUNC.** OSD.
- 2 Pasirinkite **MY KEY SETTING**, nuspausdami mygtuką ►.
- 3 Įeikite į meniu **MY KEY SETTING**, nuspausdami mygtuką ▼.
- 4 Nustatykite parinktis, nuspausdami mygtukus ◄ arba ►.
- 5 Pasirinkite **"EXIT" (išeiti)**, kad išeitumėte iš OSD meniu.

Kad grįžtumėte į viršutinį meniu arba nustatytumėte kitus meniu elementus, naudokite mygtuką su rodykle aukštyn  $($  $\triangle$ ).

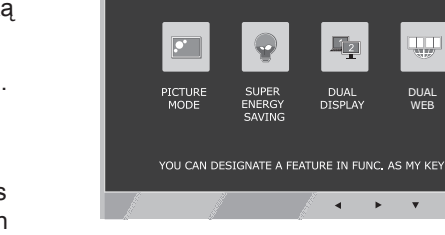

 $\odot$ FUNC. > MY KEY SETTING

 $\boxed{\bullet}$ 

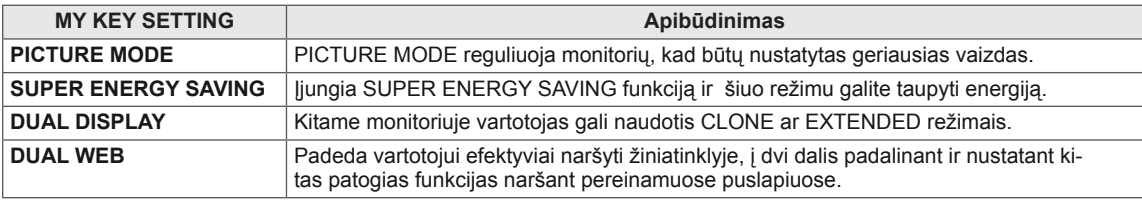

# <span id="page-21-0"></span>**GEDIMŲ ŠALINIMAS**

#### **Prieš skambindami techninės priežiūros tarnybai patikrinkite šiuos dalykus.**

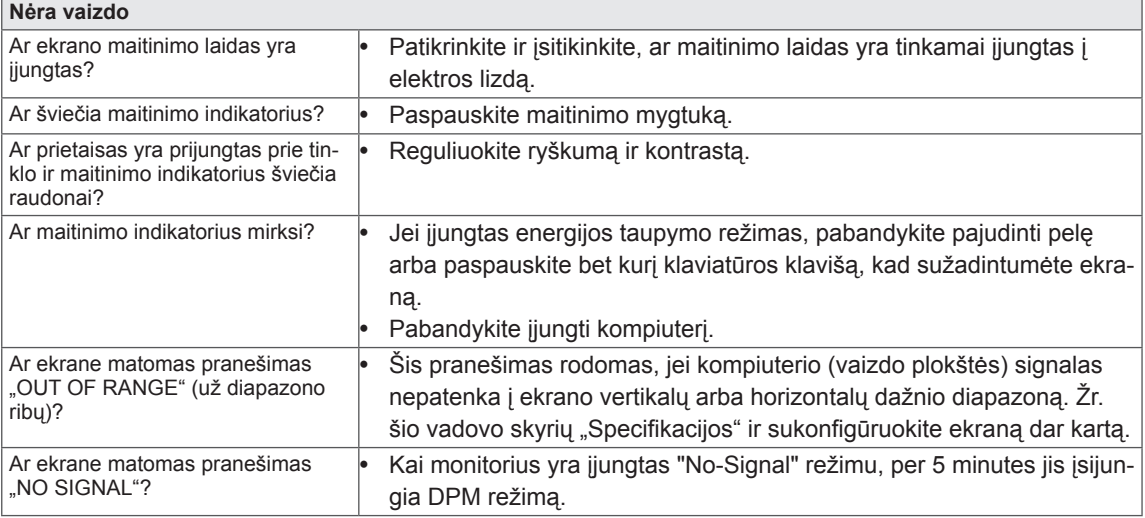

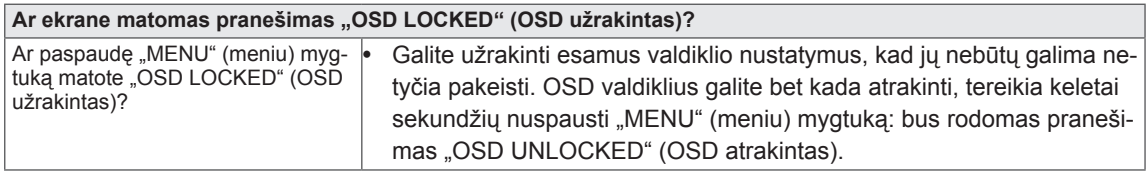

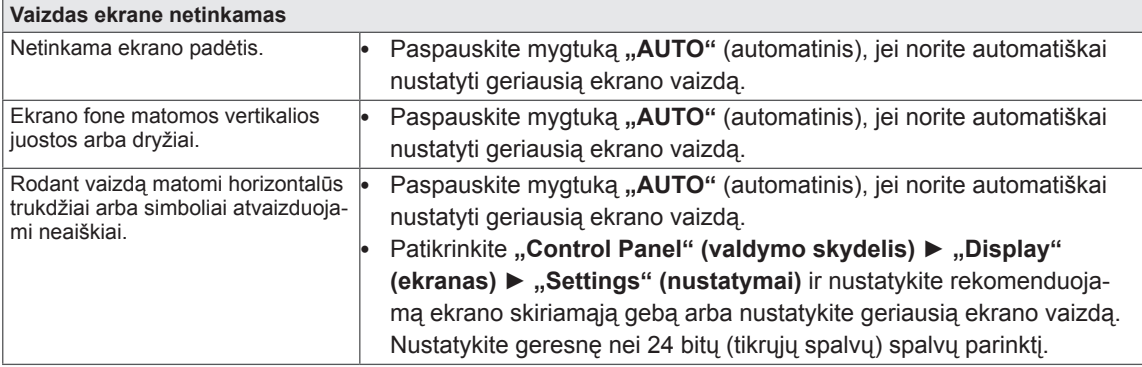

#### **DĖMESIO**

- y Patikrinkite **"Control Panel" (valdymo skydelis) ► "Display" (ekranas) ► "Settings" (nustatymai)** ir įsitikinkite, ar nebuvo pakeistas dažnis arba skiriamoji geba. Jei pakeitimai buvo padaryti, vėl nustatykite rekomenduojamą vaizdo plokštės skiriamąją gebą.
- Jei nepasirenkama rekomenduojama skiriamoji geba (optimali skiriamoji geba), raidės gali būti neryškios ir ekrano vaizdas gali atrodyti blankus, apkarpytas arba pasislinkęs. Įsitikinkite, kad pasirinkote rekomenduojamą skiriamąją gebą.
- Šis nustatymų būdas gali skirtis, tai priklauso nuo kompiuterio ir OS (operacinės sistemos), o aukščiau minėtos skiriamosios gebos vaizdo plokštė gali nepalaikyti. Tokiu atveju kreipkitės į kompiuterio arba vaizdo plokštės gamintoją.

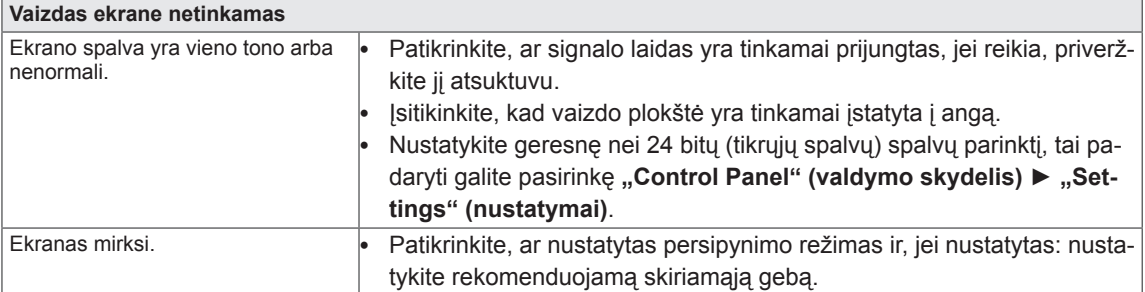

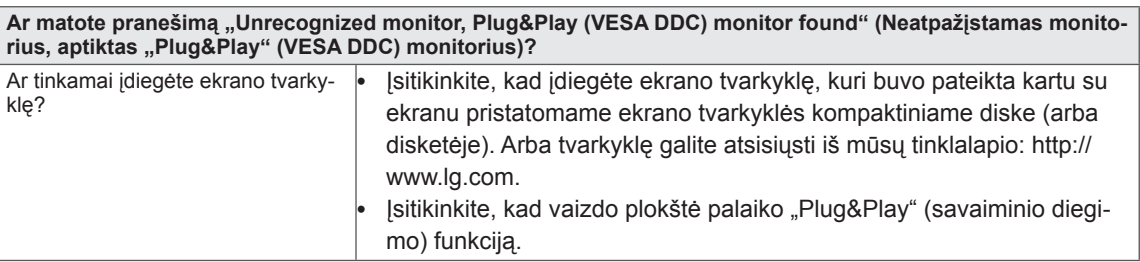

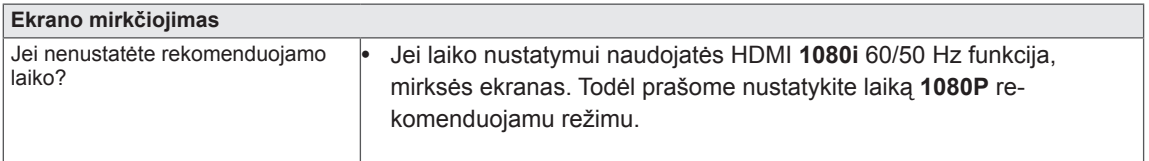

# <span id="page-23-0"></span>**SPECIFIKACIJA**

#### **IPS224V**

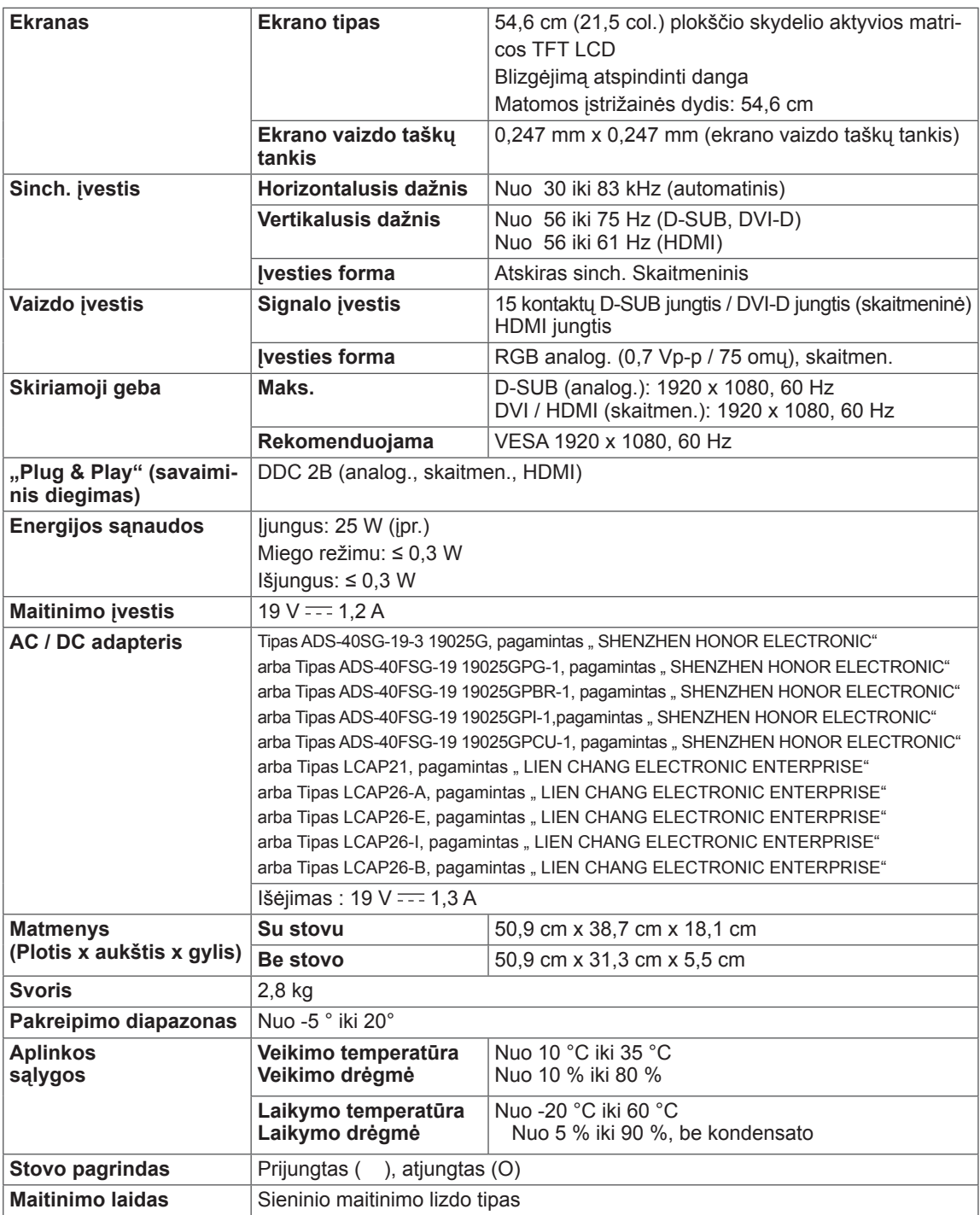

Atnaujinus šio gaminio funkcijas, aukščiau parodyta gaminio specifikacija gali būti keičiama be išankstinio į<br>įspėjimo.

# <span id="page-24-0"></span>**SPECIFIKACIJA**

# **IPS234V**

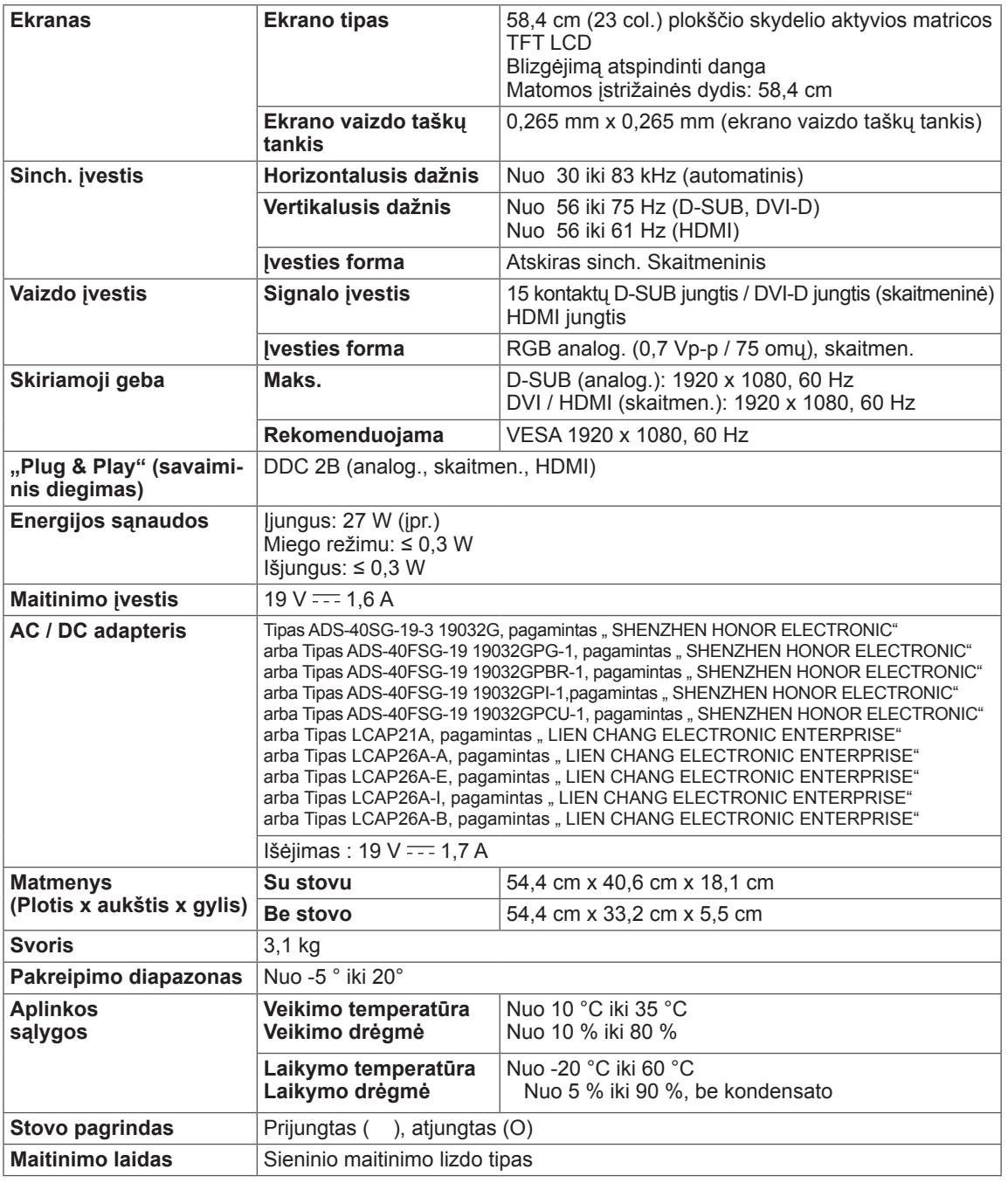

Atnaujinus šio gaminio funkcijas, aukščiau parodyta gaminio specifikacija gali būti keičiama be išankstinio į<br>įspėjimo.

# <span id="page-25-0"></span>**Iš anksto nustatyti režimai (skiriamoji geba)**

#### **IPS224V/IPS234V**

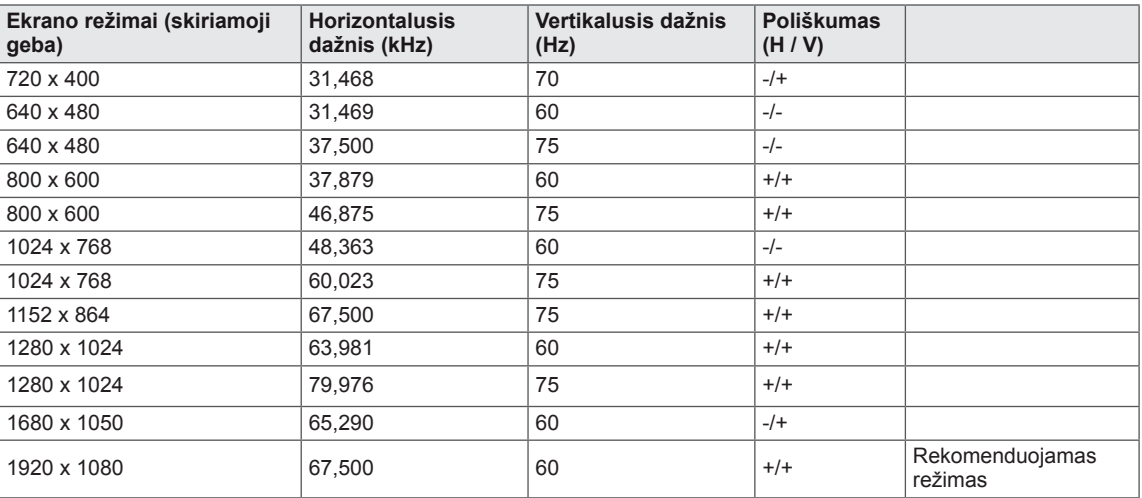

# **HDMI LAIKO PASIRINKIMAS**

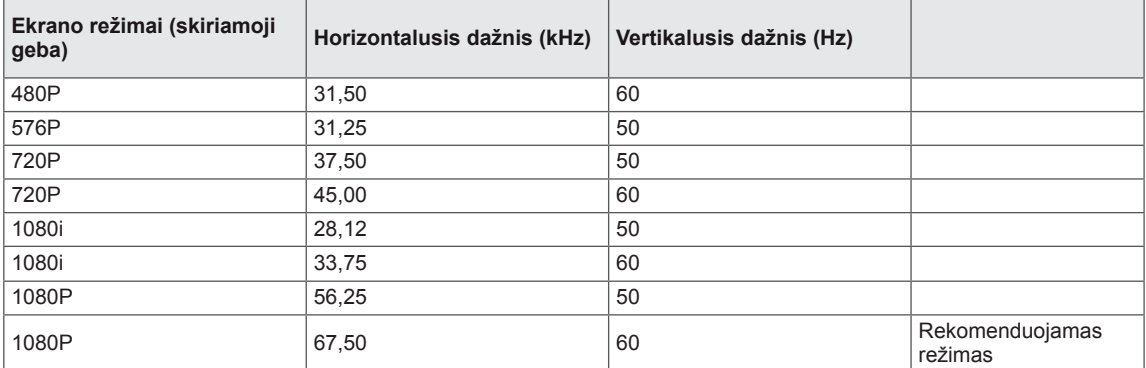

## **Indikatorius**

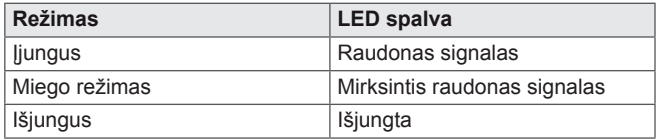

# <span id="page-26-0"></span>**Tinkama laikysena**

# **Tinkama laikysena naudojant monitorių.**

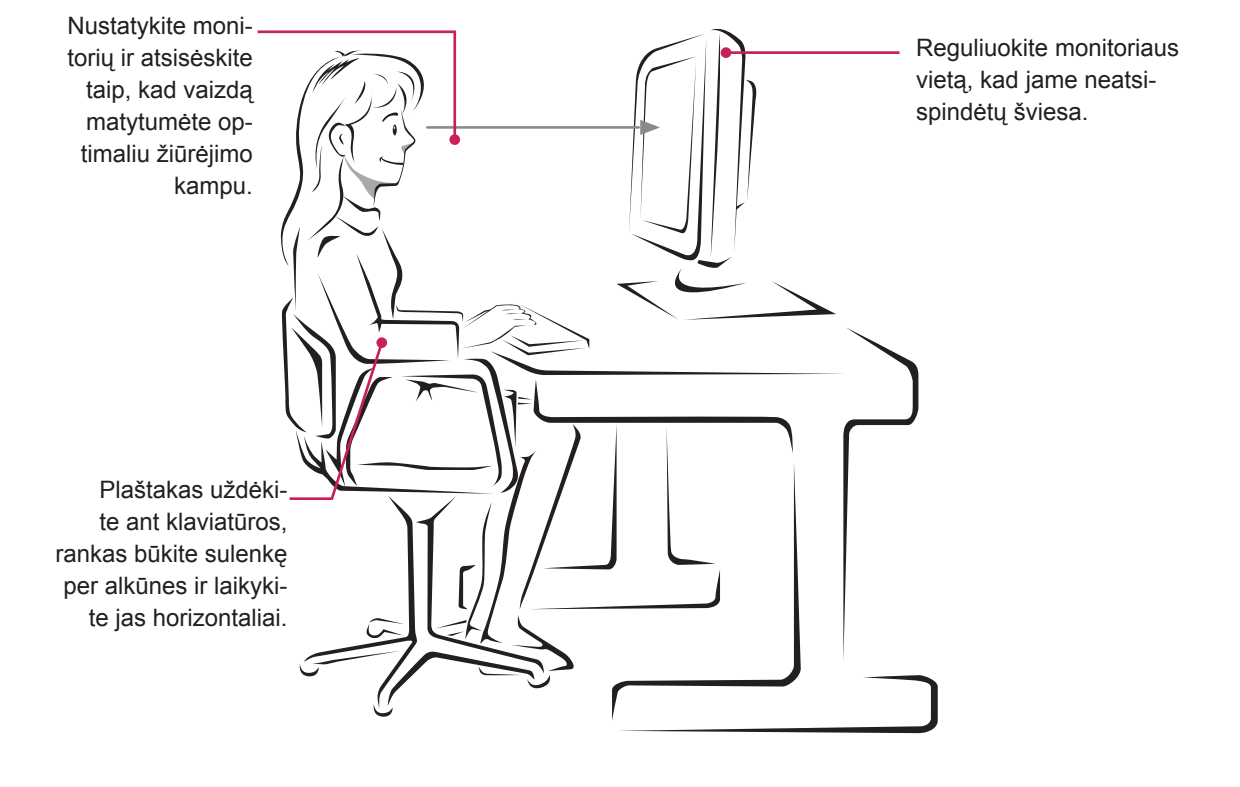

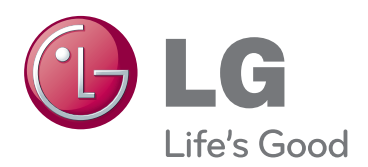

Prieš naudodami gaminį būtinai perskaitykite saugos ir atsargumo priemonių skyrių. Laikykite vartotojo vadovą (CD) prieinamoje vietoje, kad galėtumėte pažiūrėti ateityje. ĮRENGINIO gale ir viename jo šone rasite ĮRENGINIO modelį ir serijos numerį. Jei jums kada nors prireiks techninės pagalbos, užrašyki-<br>te duomenis žemiau.

MODELIS

**SERIJA** 

ENERGY STAR is a set of power-saving guidelines issued by the U.S.Environmental Protection Agency(EPA).

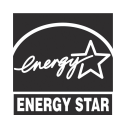

As an ENERGY STAR Partner LGE U. S. A.,Inc. has determined that this product meets the ENERGY STAR **ENERGY STAR** guidelines for energy efficiency.